# **Wireguard**

# **Kryptografie**

### **Privaten Schlüssel erzeugen**

```
wg genkey > wg-c2s-private.key
```
## **Öffentlichen Schlüssel erzeugen**

**cat** wg-c2s-private.key | wg pubkey > wg-c2s-public.key

# **Konfiguration**

Wireguard wird über Konfigurationsdateien verwaltet. Diese liegen unter /etc/wireguard/<interface name>.conf.

Eine solche Datei sieht ungefähr so aus.

#### [/etc/wireguard/wg0.conf](https://wiki.clerie.de/_export/code/notiz/wireguard?codeblock=2)

```
# Lokales Interface
[Interface]
Address = 192.168.123.1/24PrivateKey = \epsilonprivate key of local interface>
ListenPort = 51820 # Netzwerport
PostUp = <bash command>
PostDown = <bash command>
# Client 1
[Peer]
PublicKey = \epsilonpublic key of client 1>
AllowedIPs = 192.168.123.11/32
# Client 2
[Peer]
PublicKey = \epsilonpublic key of client 2>
AllowedIPs = 192.168.123.12/32
```
**AllowedIPs** dient WireGuard zum routen von Paketen

# **Wireguard verwenden**

#### **Interface starten**

wg-quick up <interface name>

#### **Interface stoppen**

wg-quick down <interface name>

#### **Interface starten systemd**

systemctl start wg-quick@<interface name>

#### **Interface stoppen systemd**

systemctl stop wg-quick@<interface name>

#### **Interface persistent starten systemd**

systemctl enable wg-quick@<interface name>

# **Beispiele**

#### **Client-Server-Client**

#### **Server**

#### [/etc/wireguard/wg-csc.conf](https://wiki.clerie.de/_export/code/notiz/wireguard?codeblock=8)

```
[Interface]
Address = 192.168.123.1/24 # IP Adresse des Servers
PrivateKey = \epsilonprivate key of server>
ListenPort = 51820 # Port, auf dem der Server läuft
# Forwardingregeln, damit Clients untereinander reden können
PostUp = iptables -A FORWARD -i %i -j ACCEPT; iptables -A FORWARD -o %i
-j ACCEPT; ip6tables -A FORWARD -i %i -j ACCEPT; ip6tables -A FORWARD -
o %i -j ACCEPT;
PostDown = iptables -D FORWARD -i %i -j ACCEPT; iptables -D FORWARD -o
%i -j ACCEPT; ip6tables -D FORWARD -i %i -j ACCEPT; iptables -D FORWARD
```

```
-o %i -j ACCEPT;
# Client 1
[Peer]
PublicKey = \epsilonpublic key of client 1>
AllowedIPs = 192.168.123.11/32 # IP des Client 1
# Client 2
[Peer]
PublicKey = \epsilonpublic key of client 2>
AllowedIPs = 192.168.123.12/32 # IP des Client 2
```
From: <https://wiki.clerie.de/> - **clerie's Wiki**

Permanent link: **<https://wiki.clerie.de/notiz/wireguard?rev=1584557375>**

Last update: **2020/03/18 19:49**

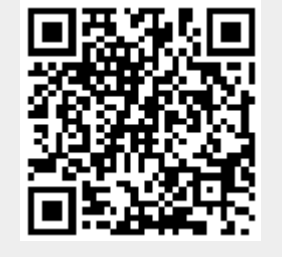